# **República Argentina - Poder Ejecutivo Nacional** 2018 - Año del Centenario de la Reforma Universitaria

**Disposición**

**Número:**  DI-2018-3268-APN-ANMAT#MS

## CIUDAD DE BUENOS AIRES Viernes 6 de Abril de 2018

**Referencia:** 1-47-3110-5984-16-4

VISTO el Expediente Nº 1-47-3110-5984-16-4 del Registro de esta Administración Nacional de Medicamentos, Alimentos y Tecnología Médica (ANMAT), y

## CONSIDERANDO:

Que por las presentes actuaciones AGIMED S.R.L., solicita se autorice la inscripción en el Registro Productores y Productos de Tecnología Médica (RPPTM) de esta Administración Nacional, de un nuevo producto médico.

Que las actividades de elaboración y comercialización de productos médicos se encuentran contempladas por la Ley 16463, el Decreto 9763/64, y MERCOSUR/GMC/RES. Nº 40/00, incorporada al ordenamiento jurídico nacional por Disposición ANMAT Nº 2318/02 (TO 2004), y normas complementarias.

Que consta la evaluación técnica producida por la Dirección Nacional de Productos Médicos, en la que informa que el producto estudiado reúne los requisitos técnicos que contempla la norma legal vigente, y que los establecimientos declarados demuestran aptitud para la elaboración y el control de calidad del producto cuya inscripción en el Registro se solicita.

Que corresponde autorizar la inscripción en el RPPTM del producto médico objeto de la solicitud.

Que se actúa en virtud de las facultades conferidas por el Decreto N° 1490/92 y el Decreto N° 101 del 16 de Diciembre de 2015.

Por ello;

EL ADMINISTRADOR NACIONAL DE LA ADMINISTRACIÓN NACIONAL DE

## MEDICAMENTOS, ALIMENTOS Y TECNOLOGÍA MÉDICA

## DISPONE:

ARTÍCULO 1º.- Autorízase la inscripción en el Registro Nacional de Productores y Productos de Tecnología Médica (RPPTM) de la Administración Nacional de Medicamentos, Alimentos y Tecnología Médica (ANMAT) del producto médico marca PHILIPS, nombre descriptivo Sistema de Monitoreo y nombre técnico Sistemas de Monitoreo Fisiológico, de acuerdo con lo solicitado por AGIMED S.R.L., con los Datos Identificatorios Característicos que figuran al pie de la presente.

ARTÍCULO 2º.- Autorízanse los textos de los proyectos de rótulo/s y de instrucciones de uso que obran en documento N° IF-2018-07677786-APN-DNPM#ANMAT.

ARTÍCULO 3º.- En los rótulos e instrucciones de uso autorizados deberá figurar la leyenda "Autorizado por la ANMAT PM-1365-49, con exclusión de toda otra leyenda no contemplada en la normativa vigente.

ARTICULO 4°.- Extiéndase el Certificado de Autorización e Inscripción en el RPPTM con los datos característicos mencionados en esta disposición.

ARTÍCULO 5º.- La vigencia del Certificado de Autorización será de cinco (5) años, a partir de la fecha de la presente disposición.

ARTÍCULO 6º.- Regístrese. Inscríbase en el Registro Nacional de Productores y Productos de Tecnología Médica al nuevo producto. Por el Departamento de Mesa de Entrada, notifíquese al interesado, haciéndole entrega de la presente Disposición, conjuntamente con rótulos e instrucciones de uso autorizados y el Certificado mencionado en el artículo 4°. Gírese a la Dirección de Gestión de Información Técnica a los fines de confeccionar el legajo correspondiente. Cumplido, archívese.

## DATOS IDENTIFICATORIOS CARACTERISTICOS

Nombre descriptivo: Sistema de Monitoreo.

Código de identificación y nombre técnico UMDNS: 12-636 – Sistemas de Monitoreo Fisiológico.

Marca(s) de (los) producto(s) médico(s): PHILIPS.

Clase de Riesgo: Clase III.

Indicación/es autorizada/s: IntelliVue XDS es un sistema de monitoreo con una aplicación del mismo nombre, que permite acceder a las pantallas generadas por el monitor de paciente IntelliVue y mostrarlas en un PC conectado al monitor de paciente IntelliVue en un Red Clínica IntelliVue, sin realizar notificación de alarmas primarias y sin generar señales acústicas ni visibles. Está diseñada para utilizarse como una pantalla adicional e independiente para la visualización y el manejo por parte del personal clínico y de enfermería.

Modelo: IntelliVue XDS 865159.

Período de vida útil: 10 años.

Condición de uso: Venta exclusiva a profesionales e instituciones sanitarias.

Nombre del Fabricante: Philips Medical Systems Boeblingen GmbH.

# Lugar/es de elaboración: Hewlett-Packard-Str 2, 71034 Böblingen, Alemania.

## Expediente Nº 1-47-3110-5984-16-4

Roberto Luis Lede SubAdministrador Administración Nacional de Medicamentos, Alimentos y Tecnología Médica

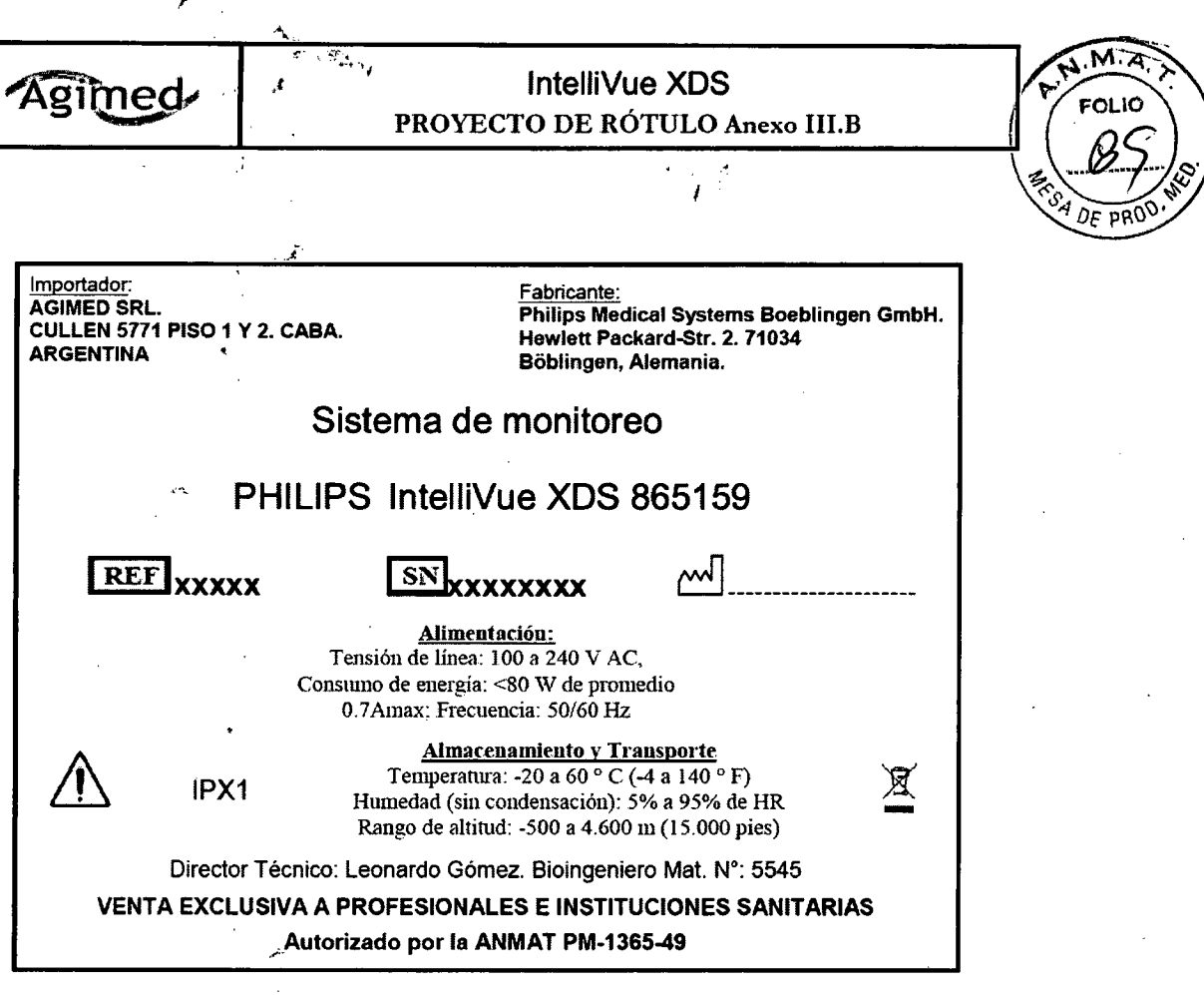

า d FERNAMPO SCIOLLA ANGED S.R.L. AG

 $\sim$ 

 $\ddot{\cdot}$ 

Bioing. LEONARDO GOMEZ<br>Bioing. LEONARDO GOMEZ<br>Mat Gopor Técnica<br>AGIMED S.R.L.

## IF-2018-07677786-APN-DNPM#ANMAT

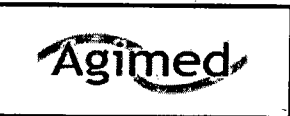

## $\mathbf{A}$  **Agimed Agime IntelliVue XDS INSTRUCCIONES DE USÓ Anexo III.B**

cΩ  $3405$ 

**Importador: AGIMED SRL. CULLEN 5771 PISO 1 Y 2. CABA. ARGENTINA** 

**Fabricante: Philips Medical Systems Boeblingen Hewlett Packard-Str. 2. 71034**  Böblingen, Alemania.

## **Sistema de monitoreo**

## **PHILIPS IntelliVue XDS 865159**

Alimentación:

Tensión de línea: 100 a 240V AC, Consumo de energía: <80 W de promedio 0.7Amax: Frecuencia: 50/60 Hz

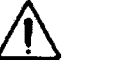

#### Almacenamiento y Transporte

**IPX1 Temperatura: -20 a 60 ° C (-4,a 140 ° F)**<br> **IPX1 I I I IPX1** Emperatura: -20 a 60 °C (-4 a 140 °F)<br>Humedad (sin condensación): 5% a 95% de HR Rango de altitud: -500 a 4.600 m (15.000 pies)

Director Técnico: Leonardo Gómez. Bioingeniero Mat. N°: 5545

**VENTA EXCLUSIVA A PROFESIONALES E INSTITUCIONES SANITARIAS Autorizado por la ANMAT PM-1365-49** 

3.1.;

#### **ADVERTENCIA**

- IntelliVue XDS no es un dispositivo de notificación de alarmas primarias y no se puede utilizar para tal fin.
- $\Rightarrow$  No genera señales acústicas ni visibles, al margen de las indicaciones que se muestran en la pantalla, y los datos de medición del monitor del paciente pueden aparecer con retraso.

#### **ADVERTENCIA**

- $\Rightarrow$  En ocasiones, la IntelliVue XDS Application puede quedar oculta tras otras aplicaciones.
- $\Rightarrow$  Si necesita acceder de forma constante a los datos del paciente, asegúrese de que la ventana de la XDS Application esté siempre en primer plano, como se describe en Evitar que la ventana de la XDS Application se ejecute como tarea de fondo

#### **ADVERTENCIA**

Compruebe el rótulo del equipo o de la cama en la parte superior de la pantalla, así como el nombre del paciente (si está disponible) para asegurarse de que está viendo los datos del paciente correcto.

#### **ADVERTENCIA**

- **=>** Si reduce el tamaño de una ventana con respecto a su tamaño original, los datos pueden mostrarse de forma incorrecta, o es posible que falte alguno.
- **=> ADVERTENCIA** Philips realiza pruebas con determinadas aplicaciones que se pueden ejecutar simultáneamente en el mismo PC que el cliente de la XDS Application. Puede encontrar una lista de las aplicaciones que han superado estas pruebas en la dirección http://intellivue.medical.philips.com/XDS.

FERNANDO SCIEL MANTON AND

**Página 1** 

AGIMERS Bioing. LEONER 5545 Birdetay Technology IF-2018-07677786-APN-DNPM#ANMAT<br>Bioing LEONARDO GOMEZ<br>Bioing LEONARDO GOMEZ<br>página Biodelog Tecnico<br>AGIMED S.R.L.

**Product Agit The development of the SCS INSTRUCCIONES DE USO Anexo III.B** 

 $601$ 

- $\Rightarrow$  Philips no asume ninguna responsabilidad por los efectos causados por aplicaciones de terceros  $\ell$ que no hayan superado las pruebas mencionadas.
- $\Rightarrow$  Si desea ejecutar otras aplicaciones de forma simultánea en el mismo PC, póngase en contactos con el administrador del sistema para realizar la prueba de compatibilidad pertinente. La prueba de aceptación se puede utilizar para determinar si una aplicación puede interferir en el funcionamiento correcto del cliente de la XDS Application.

#### 3.2.; **USO PREVISTO**

IntelliVue XDS es un sistema de monitoreo con una aplicación del mismo nombre, que permite acceder a las pantallas generadas por el monitor de paciente IntelliVue y mostrarlas en un PC conectado al monitor de paciente IntelliVue en una Red Clínica IntelliVue, sin realizar notificación de alarmas primarias y sin generar señales acústicas ni visibles. Está diseñada para utilizarse como una pantalla adicional e independiente para la visualización y el manejo por parte del personal clínico y de enfermería.

La XDS Application también se puede emplear

- Para ampliar la visualización de un monitor de paciente IntelliVue que tenga una pantalla integrada pequeña.
- Para mostrar pantallas de dos monitores de paciente IntelliVue en una o más pantallas de PC.

La pantalla se crea en el monitor IntelliVue y se envía al PC. El contenido, el tamaño y la resolución de la pantalla pueden diferir de los parámetros seleccionados en el monitor de paciente. La pantalla independiente resultante se puede manejar del mismo modo que la pantalla primaria del monitor de paciente.

El sistema de monitoreo XDS admite una o dos pantallas, con o sin función táctil.

#### 3.3.; **CONEXIONES Y SERVICIOS ADICIONALES**

Los servicios de red incluidos proporcionan las funciones necesarias para crear una red pequeña; entre otros, la funcionalidad para imprimir informes generados desde el monitor de paciente en impresoras controladas a nivel local y configuradas en el PC. De forma alternativa, los informes se pueden guardar en el sistema de archivos local (en formato PDF, PNG, JPG, TIF o BMP). Además, la XDS Application obtiene la información horaria del PC donde se ejecuta para sincronizar la hora en el monitor (o monitores) de paciente.

La XDS Application se conecta a cualquier miembro de la familia de monitores de paciente IntelliVue compatible con el protocolo de conectividad XDS (revisión G o posterior), es decir, monitores con las opciones X00, X04, X06, X20 o X30.

La funcionalidad de impresión también se encuentra disponible para monitores de paciente IntelliVue con la revisión F o posterior. La funcionalidad de impresión también está disponible para las revisiones de software anteriores en impresoras compatibles con el lenguaje de impresoras PCL5, así como en la red de área local (LAN) del hospital.

#### **Ejecutar o iniciar otras aplicaciones**

Dependiendo de su configuración, puede iniciar otras aplicaciones de la XDS Application.

FERNANDE **RIVATED** 

**Página 2**  ppincation:<br>Pági<br>1789 GOMEZ<br>1789 GABN-DNPM Biolua. Mat. Son Teenico IF-2018-07677786-APN-DNPM#ANMAT página 3 de 9

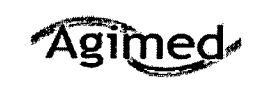

## **IntelliVue XDS INSTRUCCIONES DE USO Anexo III.B**

مد<sub>اد</sub>

De este modo, puede abrir algunas aplicaciones de forma automática con el contexto de padie actual; por ejemplo, para ver los resultados de laboratorio de un paciente a través de la intranet de la PPP hospital.

Póngase en contacto con el administrador del sistema para informarse sobre cómo puede añadir y configurar aplicaciones para que se inicien desde la XDS Application.

#### Requisitos de Sistema operativo:

IntelliVue XDS ha sido validada para PCs con los siguientes sistemas operativos:

- Microsoft Windows 7 SP1 32/64 bit
- Microsoft Windows Server 2008 32 bit
- Microsoft Windows Server 2008 R2 64 bit
- Microsoft Windows XP SP3
- Microsoft Vista SP2

#### **Interfaces**

- **Ethernet LAN**
- 2 tarjetas de red internos
- Tres puertos LAN para su conexión a la red
- Conector: RJ-45
- Potencia: hay entrada de PoE
- señales de LAN: IEEE 802.3 10/100-Base-T obediente

#### **USB**

4 puertos USB 2.0 compatible con el modo de alta velocidad

#### Displays para utilizacion con Intellivue XDS

Resolucion:

- Max. 1920 x 1200 (dots x lines), min.:800 x 600
- Color bit depth:
- $\bullet$   $^{\circ}$ 32 bits true color (recomendado) o menor

Video interface:

Analogica (no mas que una cuando se usa XDS) o digital

Video cable connector:

- DVI-D o DVI-A para port primario de video
- DVI-D para port secundario

#### 3.4., 3.9.; OPERACIÓN BÁSICA

#### **Descripción**

Para conseguir un funcionamiento y refrigeración apropiados, el sistema de monitoreo XDS debe instalarse en posición vertical, con el interruptor de alimentación en la parte inferior. Las aberturas de refrigeración no deben quedar obstruidas, a fin de que el aire pueda circular por el dispositivo.

Página 3 GOMEZ **ALDNPM#ANMAT** 2018 AGIMED SIRIL! página 4 de

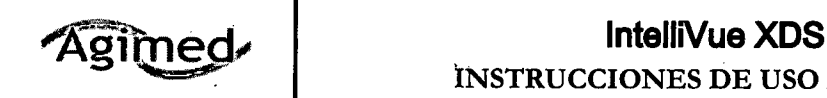

**INSTRUCCIONES DE USO Anexo III.B** 

El sistema de monitoreo XDS IntelliVue es un PC apto para aplicaciones médicas sin ventilador. EstaoLIO diseñado para proporcionar un funcionamiento continuo en proximidad del paciente. Entre otras funciones, está diseñado para su utilización con un monitor de paciente IntelliVue y con la IntelliVue XDS Application.

#### **Poner en marcha el sistema de monitoreo XDS**

- Asegúrese de que el interruptor de alimentación (situado en la parte inferior izquierda del dispositivo) se encuentre encendido.
- 2. Pulse el botón de encendido/apagado situado junto al interruptor de alimentación.
- 3. Dependiendo de la configuración de su dispositivo, introduzca una contraseña para conectarse a Windows.

Si el dispositivo le pide una contraseña y no la conoce o la ha perdido, póngase en contacto con el administrador del sistema.

El administrador del sistema puede asignarle una contraseña nueva.

#### **Volver a funcionar tras un fallo del suministro de alimentación**

El sistema de monitoreo XDS guarda su estado de "encendido". Esto significa que si el sistema de monitoreo XDS deja de recibir corriente eléctrica mientras está en funcionamiento, una vez la recupere, debería

Volver a encenderse solo.

Dependiendo de la configuración de su dispositivo, también podría abrir su sesión en Windows, y

Reiniciar la XDS Application.

#### **Apagar el sistema de monitoreo XDS**

NOTA Antes de apagar el dispositivo, asegúrese de que ha cerrado todas las aplicaciones, o al menos, de que ha guardado todos los datos de los archivos abiertos o de las aplicaciones que se estaban ejecutando.

NOTA Antes de apagar el dispositivo, compruebe que esta acción no afectará a otros servicios que se estén ejecutando en el mismo, como la sincronización de la hora con los monitores de cabecera o el servicio de impresión de estos últimos.

Si no tiene la seguridad de que el dispositivo esté ejecutando dichos servicios, póngase en contacto con el administrador del sistema.

1. Pulse el botón de encendido/apagado.

El dispositivo se cierra y accede al modo en espera.

También puede cerrar el sistema de monitoreo XDS (es decir, ponerlo en modo en espera) desde el cliente de la XDS Application.

Cuando el dispositivo entre en modo en espera (según lo descrito anteriormente), accione la posición de desconexión del interruptor de alimentación.

#### **Posibilidades de configuración**

El administrador del sistema selecciona varias opciones en relación con la apariencia y el funcionamiento de la XDS Application.

**Convenciones de la interfaz de usuario** 

**Página 4**  *n \$001).14*  **fE•R t.io'nd°**   $A$ GIWS  $\omega$  Bioing. Lt Met.<sup>C</sup> página 5 de **§e∖** IE-2018-07677786-APN-MAT 911te

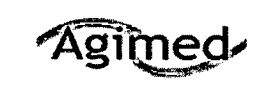

## **IntelliVue XDS INSTRUCCIONES DE USO Anexo III.B**

**La** interfase de usuario de la XDS Application puede utilizar

- Las convenciones de las aplicaciones de Windows, o
- Las convenciones del monitor de paciente.

Estas instrucciones presuponen que se utilizan las convenciones del monitor de paciente. Si su sistema está configurado para utilizar las convenciones de las aplicaciones de Windows, al seleccionar el rótulo de la pantalla, se abre el menú principal con una lista de las pantallas disponibles.

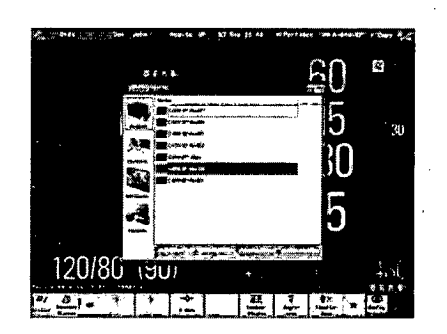

Desde esta pantalla, puede acceder a muchas de las instrucciones que se describen, utilizando los botones

**Pantallas, Monitores, Aplicaciones** y **Avanzado** situados en la parte izquierda de la ventana. Otras funciones, por ejemplo, minimizar o restaurar ventanas o desplazarse por listas extensas, emplean las convenciones habituales de Windows, como los iconos de la parte superior de la ventana y la barra de desplazamiento.

#### **Funcionamiento remoto del monitor de paciente**

NOTA Para un funcionamiento remoto del monitor, la ventana que muestra la pantalla del monitor de paciente debe estar en primer plano.

No es posible utilizar el monitor de paciente de forma remota si hay otra ventana o aplicación ejecutándose en primer plano. Esta medida permite evitar un uso accidental.

Para asegurarse de que el cliente de la XDS Application funcione siempre en primer plano, consulte Evitar que la ventana de la XDS Application se ejecute como tarea de fondo en la página 19.

Dependiendo de su configuración, debe confirmar el funcionamiento remoto del monitor.

Se le pedirá que confirme el funcionamiento remoto

La primera vez que opere con el monitor de forma remota, o

Después de haber utilizado otras aplicaciones del PC. Para continuar, seleccione el botón **Aceptar.** 

#### **Visualizar la pantalla desde el monitor de paciente**

El cliente de la XDS Application forma parte de la XDS Application que le permite mostrar en su PC una pantalla adicional de uno o dos monitores de paciente IntelliVue. Estas pantallas se configuran y se guardan en el monitor de paciente.

NOTA Los elementos de pantalla desconocidos o incompatibles permanecen vacíos.

SCIOL Apcaliredo AGINED S.F

t **niregiet** 86-APN-DNPM#ANMAT página 6 de 9

**Página5** 

M - A **FOLIO** 

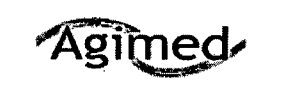

## **IntelliVue XDS INSTRUCCIONES DE USO Anexo III.B**

 $\sqrt{AA}$ , y FOLIO

DF

Los siguientes elementos de pantalla no son compatibles:

- Opción de vigilancia incrustada (otra cama y cama propia)
- Estado del grupo de cuidados
- Aplicaciones remotas incrustadas

Dependiendo de su configuración, la XDS Application también puede dejarle utilizar estos monitores de forma remota.

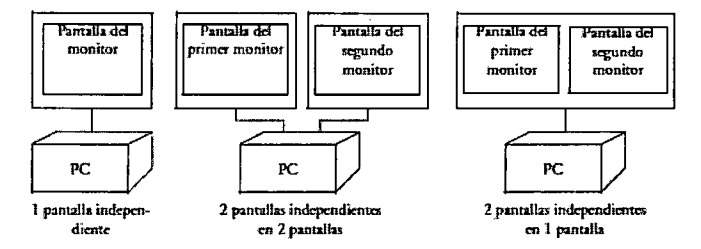

La pantalla se crea en el monitor IntelliVue y se envía al PC. El contenido, el tamaño y la resolución de la pantalla pueden diferir de los parámetros seleccionados en el monitor de paciente. La pantalla independiente resultante se puede manejar del mismo modo que la pantalla primaria del monitor de paciente.

## 3.6. **INTERFERENCIA RECÍPROCA EN INVESTIGACIONES O TRATAMIENTOS ESPECÍFICOS Declaración de la FCC**

NOTA Este equipo ha sido evaluado y cumple los límites de un dispositivo digital de Clase B, en virtud del, Apartado 15 de las normas de la FCC. Estos límites están diseñados para proporcionar una protección razonable frente a interferencias nocivas en una instalación doméstica.

Este equipo genera, utiliza y puede irradiar energía de radiofrecuencia y, si no se instala y utiliza según las instrucciones indicadas, puede causar interferencias nocivas para las comunicaciones por radio. Sin embargo, esto no garantiza que no se pudieran producir interferencias en una determinada instalación.

Si este equipo ocasiona interferencias nocivas para la recepción de señales de radio o televisión, lo cual puede determinarse apagando y encendiendo el equipo, el usuario puede tratar de corregir las interferencias siguiendo uno o varios de los métodos que se exponen a continuación:

- Reorientar o reubicar la antena receptora.
- Aumentar la separación entre el equipo y el receptor.
- Conectar el equipo a la toma de un circuito distinto al que se encuentra conectado el receptor.
- Solicitar ayuda al distribuidor o a un técnico experto en radio y televisión.

## 3.8. **CUIDADO Y LIMPIEZA**

#### **Pautas generales**

Para limpiar o desinfectar su SureSigns XDS, use solamente los agentes de limpieza aprobados enumerados en este capítulo. No utilice limpiadores abrasivos o solventes fuertes tales como acetona

**FERNANDASCIOLLA** ARPORT S.A.L.

o GomEZ Bloing. LEUNIFEG 5646 CONTEC BB49 **PIGIMED B.R.L. Página 6**  IF-2018-07677786-APN-DNPM#ANMAT

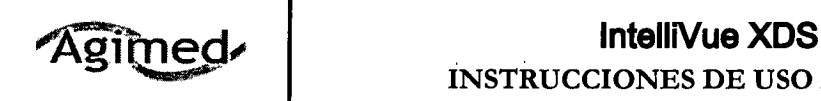

r<br>Ma

**INSTRUCCIONES DE USO Anexo III.B** 

o compuestos base-acetona. La garantía no cubre el daño causado por el uso de sustanci **PALIO** aprobadas.

- Guarde el XDS, los cables, y los accesorios libres de polvo y suciedad.
- Después de la limpieza y desinfección, compruebe el equipo cuidadosamente.
- No lo utilice si usted ve signos de deterioro o daños. Si usted necesita devolver algún equipo a Philips, decontaminelo primero.

#### **Siga estas precauciones generales:**

- ⇒ Diluya siempre los agentes de limpieza según las instrucciones del agente de limpieza, o utilice la concentración posible más baja.
- No permita que el líquido entre en la carcaza.  $\Rightarrow$
- No sumerja cualquier pieza del equipo en líquido.
- No vierta líquido sobre el sistema.
- Nunca utilice material abrasivo (tal como lanas de acero o de plata).  $\Rightarrow$
- No autoclave, esterilice por vapor, o limpie mediante ultrasónido el VSV, sus accesorios, o cables de red.
- No utilice lavandina en contactos eléctricos o conectores.  $\Rightarrow$

*Advertencia. Si* **usted derrama el líquido en el exterior del XDS o de los accesorios, utilice un paño limpio para secarlos. Si usted cree que el líquido pudo haber ingresado en el XDS, contacte a su servicio técnico, que puede verificar el funcionamiento y seguridad de la unidad.** 

### **Limpieza**

#### **Limpieza del XDS**

Limpie el XDS a temperatura ambiente. Utilice un paño suave y uno de los agentes de limpieza siguientes:

- $\bullet$ Aicohol isopropilico (solución al 70% en agua)
- Jabón suave y agua
- $\blacksquare$ Hipoclorito de sodio (lavandina), solución al 3% en agua

#### 3.12.; **FACTORES AMBIENTALES**

- $\blacksquare$ El SureSigns XDS es adecuado para el uso en todos los establecimientos, según lo definido por CISPR 11, incluyendo establecimientos domésticos y aquellos conectados directamente con la red pública de energía eléctrica que provee edificios que utilizan esta energía para propósitos domésticos.
- El XDS debe ser probado por personal de servicio calificado a intervalos regulares para asegurarse que el funcionamiento no haya sido degradado por el envejecimiento o condiciones ambientales.

#### **Compatibilidad electromagnética**

sciolla Aposerado AGIMED S.R. Biolig Lemer 69 598 = APN-DNPM#ANMAT OPITEC 5545 Director Técnico AGIME0 S.R.L. página 8 de 9

**Página 7** 

۰A

 $DF P$ 

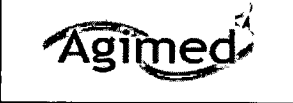

## **IntelliVue XDS INSTRUCCIONES DE USO Anexo III.B**

**kISA • A.**  Rige la versión más reciente de las directrices sobre compatibilidad electromagnética (Directivatsobre compatibilidad electromagnética 2004/108/EC) y la legislación alemana sobre compatibilidelectromagnética. Si el usuario modifica y/o añade componentes al equipo (por ejemplo, mediante instalación de tarjetas integradas), dejarán de aplicarse los requisitos de la declaración conformidad de la CE (requisitos de seguridad).

#### 3.14 **Eliminación del Producto**

- => Respete las leyes locales en lo que respecta a la eliminación de las baterías alcalinas y de litio.
- $\Rightarrow$ Este producto está compuesto por dispositivos que pueden contener mercurio. Dicho producto ha de ser reciclado o desechado según las leyes locales, estatales o federales aplicables.
- $\Rightarrow$  Las lámparas de retroiluminación de la pantalla del monitor contienen mercurio.

FeR **N**  Bioing sciou ed0 LEONARDO GOMEZ **COPITEG 6645** Fector Teenico AMED S.R.L.

**Página 8** 

IF-2018-07677786-APN-DNPM#ANMAT

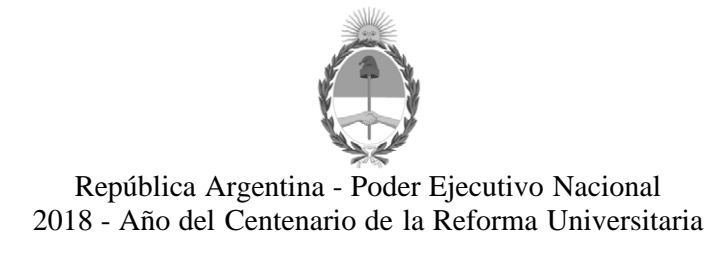

## **Hoja Adicional de Firmas Anexo**

**Número:** 

DI-2018-3268-APN-ANMAT#MS<br>CIUDAD DE BUENOS AIRES<br>Viernes 6 de Abril de 2018

**Referencia:** 1-47-3110-5984-16-4

El documento fue importado por el sistema GEDO con un total de 9 pagina/s.

Roberto Luis Lede SubAdministrador Administración Nacional de Medicamentos, Alimentos y Tecnología Médica

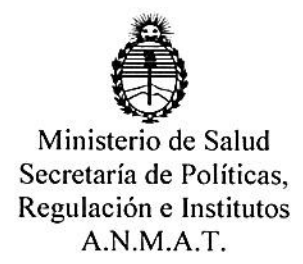

## CERTIFICADO DE AUTORIZACIÓN E INSCRIPCIÓN

Expediente Nº: 1-47-3110-5984-16-4

 $\mathbf{1}$ 

La Administración Nacional de Medicamentos, Alimentos y Tecnología Médica (ANMAT) certifica que de acuerdo con lo solicitado por AGIMED S.R.L., se autoriza la inscripción en el Registro Nacional de Productores y Productos de Tecnología Médica (RPPTM), de un nuevo producto con los siguientes datos identificatorios característicos:

Nombre descriptivo: Sistema de Monitoreo.

Código de identificación y nombre técnico UMDNS: 12-636 - Sistemas de Monitoreo Fisiológico.

Marca(s) de (los) producto(s) médico(s): PHILIPS.

Clase de Riesgo: Clase III.

Indicación/es autorizada/s: IntelliVue XDS es un sistema de monitoreo con una aplicación del mismo nombre, que permite acceder a las pantallas generadas por el monitor de paciente IntelliVue y mostrarlas en un PC conectado al monitor de paciente IntelliVue en un Red Clínica IntelliVue, sin realizar notificación de alarmas primarias y sin generar señales acústicas ni visibles. Está diseñada para utilizarse como una pantalla adicional e independiente para la visualización y el manejo por parte del personal clínico y de enfermería.

Modelo: IntelliVue XDS 865159.

Período de vida útil: 10 años.

Condición de uso: Venta exclusiva a profesionales e instituciones sanitarias. Nombre del Fabricante: Philips Medical Systems Boeblingen GmbH. Lugar/es de elaboración: Hewlett-Packard-Str 2, 71034 Böblingen, Alemania.

Se extiende el presente Certificado de Autorización e Inscripción del PM-1365-49, con una vigencia de cinco (5) años a partir de la fecha de la Disposición autorizante.

Expediente Nº 1-47-3110-5984-16-4

Disposición Nº

 $003268$ 

6 ABR 2018

Dr. ROBERTO LEDE

Â.